# **Busca avançada em 4 passos**

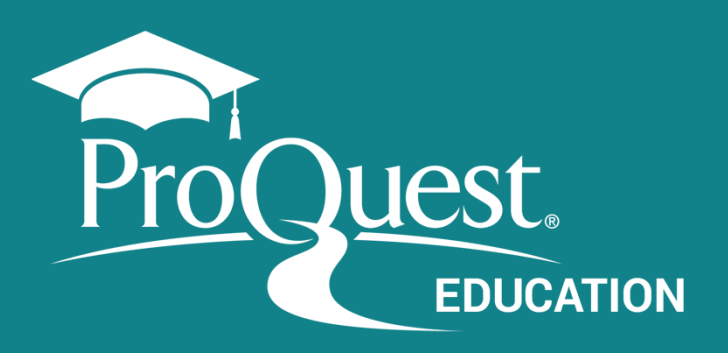

**Acessar a Busca avançada** 

Através do menu Superior da Plataforma ProQuest. Lembre-se de utilizar os termos em inglês.

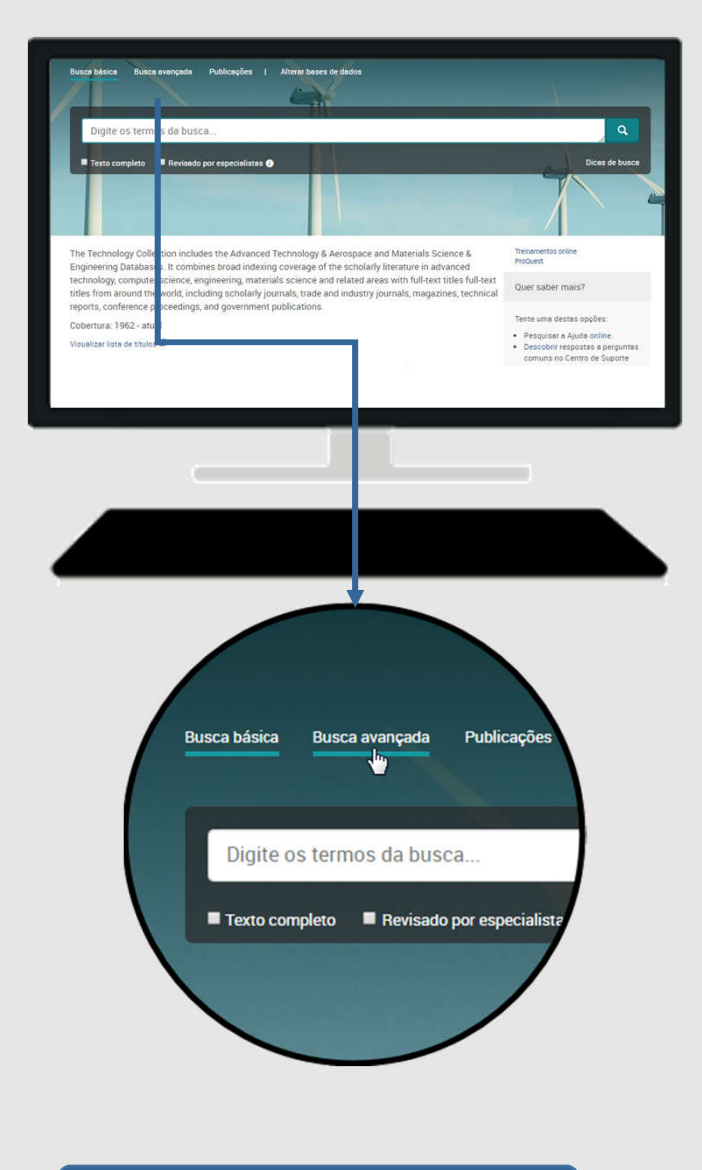

## **Amplie sua pesquisa ou busque por sinônimos** utilizando o **Operador Booleano - OR**

*vehicle OR automobile cloning OR genetics OR reproduction* 

> **Busque por Termos compostos e Frases exatas** colocando os termos entre **Aspas (" ")** *"public health" -- "social media"*

## **Recupere variações do termo**

utilizando o **Caracter de truncamento ( \* )** leader\* retornará leader, leaders, leadership

## **Utilize os Operadores de Proximidade**

- **PRE:** encontra termos com um número x de palavras entre si, na ordem em que são inseridos na busca. *fiber PRE/2 glass*
- **NEAR**: encontra termos com um número x de palavras entre si, independentemente da ordem em que ocorrem. *television NEAR/n violence*

### **Selecionar onde pesquisar / Limitar a busca**  $\mathcal{P}$ **1** Pesquisar usando o Formulário Busca avançada Linha de comando Tesauro Códigos de campo Dicas de busca anxiety OR depression em Resumo - AB\*  $\overline{\mathbf{v}}$ Qualquer lugar AND  $\overline{\mathbf{v}}$ mobile NEAR/2 phone OR cellphone em Qualquer lugar, exceto texto completo - NOFT  $Autor - AU^*$  $Resumo - AB^*$ teen\* OR adolescent OR juvenile **AND**  $\pmb{\mathrm{v}}$ em  $\mathbb{Z}$ Texto do documento - FT° Título da publicação - PUB\* Título do documento - TI° Todos os assuntos e indexação - SU° Assunto principal - MAINSUBJECT<sup>®</sup> Campos específicos para selecionar onde o termo será buscado: Mais opções

Assunto, Resumo, Autor, etc.

Disponível na página Busca avançada: opções para o **Refinamento prévio,** como Texto completo, Data, Tipo de fonte e outros.

Página - PAGE\*

## 2 Pesquisar usando as opções Consultar do menu

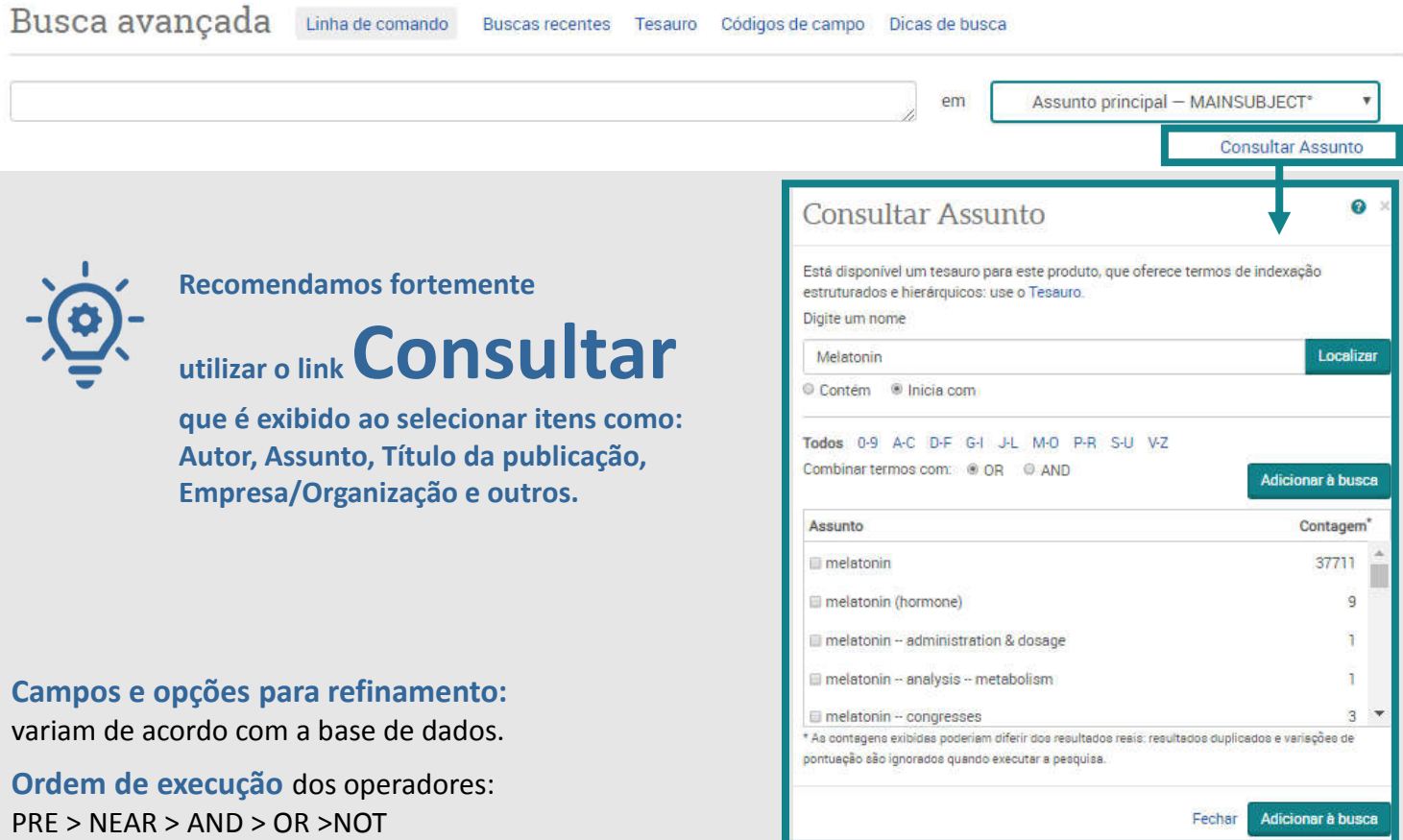

## **Selecionar onde pesquisar Indo além: buscar usando Tesauro**

 $\overline{3}$ 

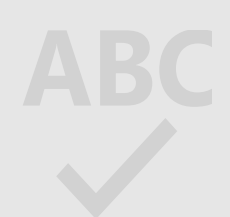

Tesauro: Listagem alfabética de todos os descritores (assuntos) da base de dados.

#### 1 Selecionar o Tesauro Busca avançada Linha de comando Tesauro Códigos de campo Dicas de busca em Qualquer lugar ◉ **Qualquer lugar** em Qualquer lugar, exceto texto completo - NOFT Lista do Tesauro  $Autor - All$ Resumo - AB Os tesauros a sequir estão disponíveis para sua(s) base(s) de dados selecionada(s) atualmente. Observe que muitos tesauros são específicos da base de dados e podem linguaxe a constituidade da constituidade da constituidade da constituidade da constituidade da constituidade da constituidade da constituidade da consti da busca a documentos de tais bases de dados. Termos de special Localizar · Aquatic Sciences & Fisheries Abstracts (ASFA) Thesaurus busca: ASSIA: Applied Social Sciences Index and Abstracts Thesaurus © Contém palavra(s) ® Inicia com (digite no mínimo 2 caracteres) · ERIC Thesaurus Navegar termos: All 0-9 A B C D E F G H II J K L M N O P Q R S T U V W X Y Z Life Sciences Thesaurus Clique em um termo na lista abaixo para ver a disponibilidade de termos mais restritos, mais amplos e relacionados. Saiba • Pollution Thesaurus mais ProQuest Thesaurus  $\Box$  Notas • PTSDpubs Thesaurus Descritores encontrados: Sociological Thesaurus · Taxonomic Terms (Latin Names of Organisms Vocabulary) · Technology Thesaurus Special collections <sup>[]</sup> Special days Special drawing rights  $\Box$ 图 Special education 口 The practice of educating students with special needs in a way that addresses their individual differences and needs  $\circ$ User termo para:<br>  $\bullet$  Special needs education<br>
Fermos relacionados:  $\Box$  Curricule Special nee Disebility studies Disabled children Disabled people **Educational evaluation** Exceptional children Learning disabilities Mainstreaming Remedial education <sup>(b)</sup> Special education teachers Special education teachers <sup>[7]</sup> Combinar usando O OR O AND O NOT 1 termos selecionados visualizar Adicionar à busca Fechar **2** Pesquisar os termos e inserir na busca

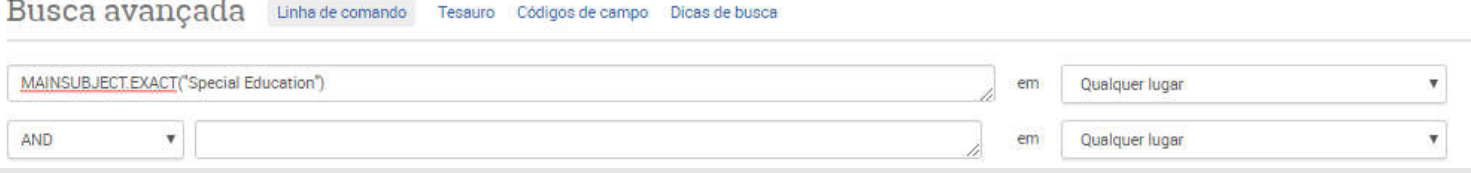

**proquest.libguides.com/portugues**

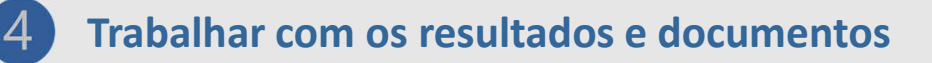

Busca básica Busca avançada Publicações Bases de dados (9)

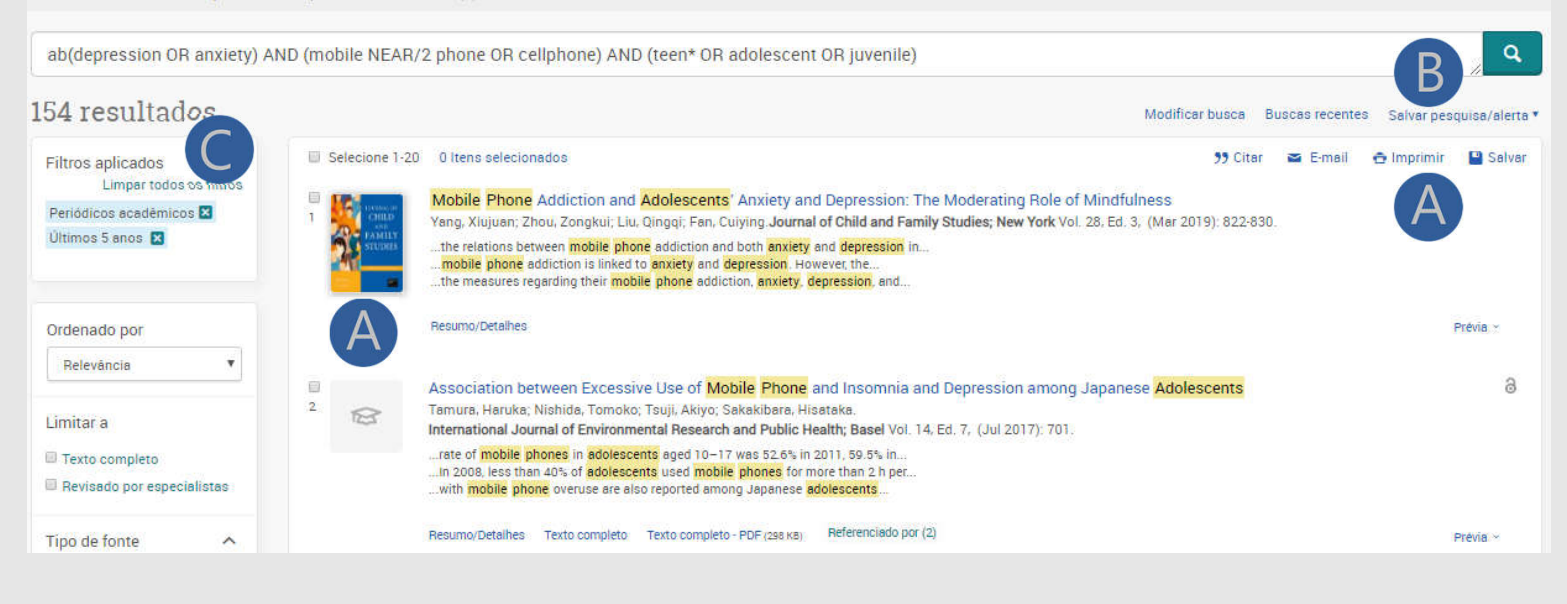

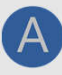

Você pode selecionar os **documentos** (caixinhas de cada item) para:

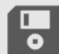

**Salvar os documentos em vários formatos** 

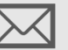

**Enviá-los via e-mail**

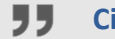

**Citar: gerar referência dos documentos**

## **Criar alertas Salvar sua busca em PDF, Gerenciadores de**  A **B** ção Salvar pesquisa /alerta te permite:

**Filtros utilizados**: exibidos na parte superior da coluna.

**referência e muitos mais**

*Ajuda e Suporte:*

*proquest.libguides.com/portugues*

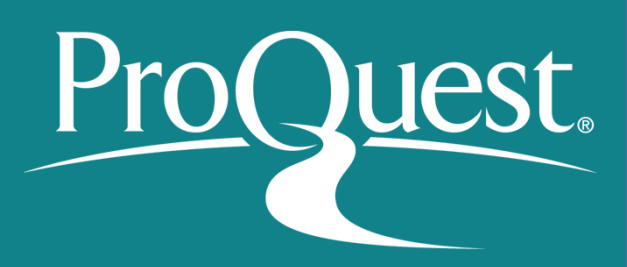